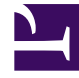

# **S** GENESYS

This PDF is generated from authoritative online content, and is provided for convenience only. This PDF cannot be used for legal purposes. For authoritative understanding of what is and is not supported, always use the online content. To copy code samples, always use the online content.

## Interaction Server Private Edition Guide

Configure Interaction Server

5/10/2024

## Contents

- 1 [Deployment configuration settings \(Helm values\)](#page-2-0)
- 2 [Interaction Server deployment settings](#page-2-1)
- 3 [Configuration Server settings](#page-13-0)
- 4 [Security Context](#page-13-1)

Learn how to prepare and configure deployment of Interaction Server (IXN) using Helm chart.

#### **Related documentation:**

- •
- •

#### **RSS:**

• [For private edition](https://all.docs.genesys.com/ReleaseNotes/Current/GenesysEngage-cloud/PrivateEdition?action=rnrss)

## <span id="page-2-0"></span>Deployment configuration settings (Helm values)

Following items should be configured:

- Interaction Server deployment settings
- Configuration Server settings
- Security context

## <span id="page-2-1"></span>Interaction Server deployment settings

The following table provides information on the Interaction Server deployment settings.

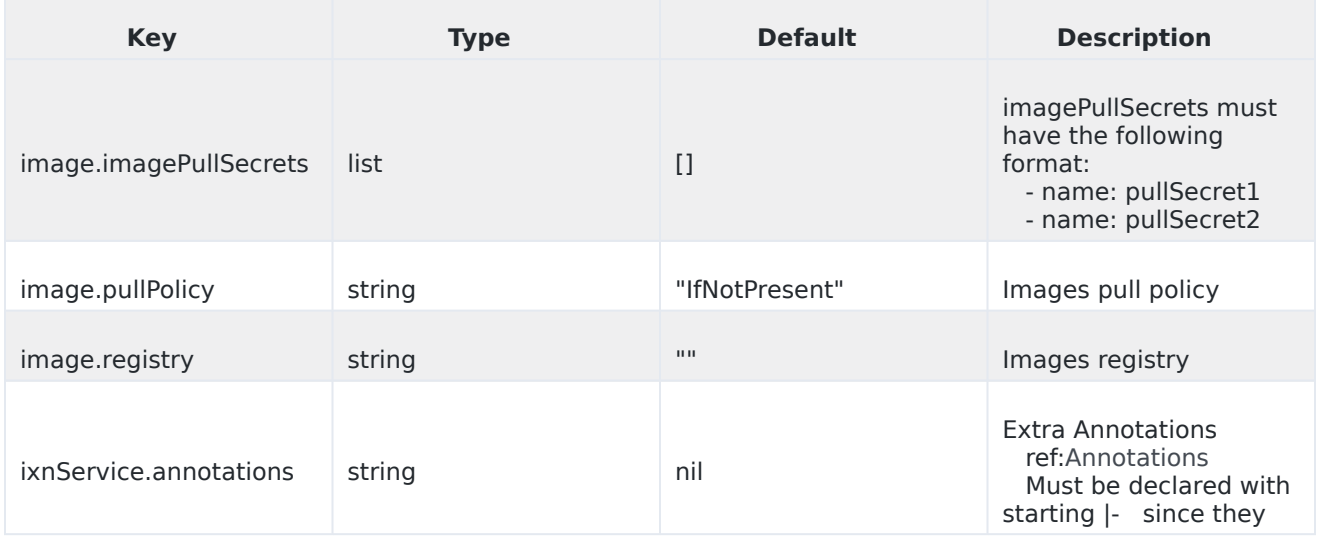

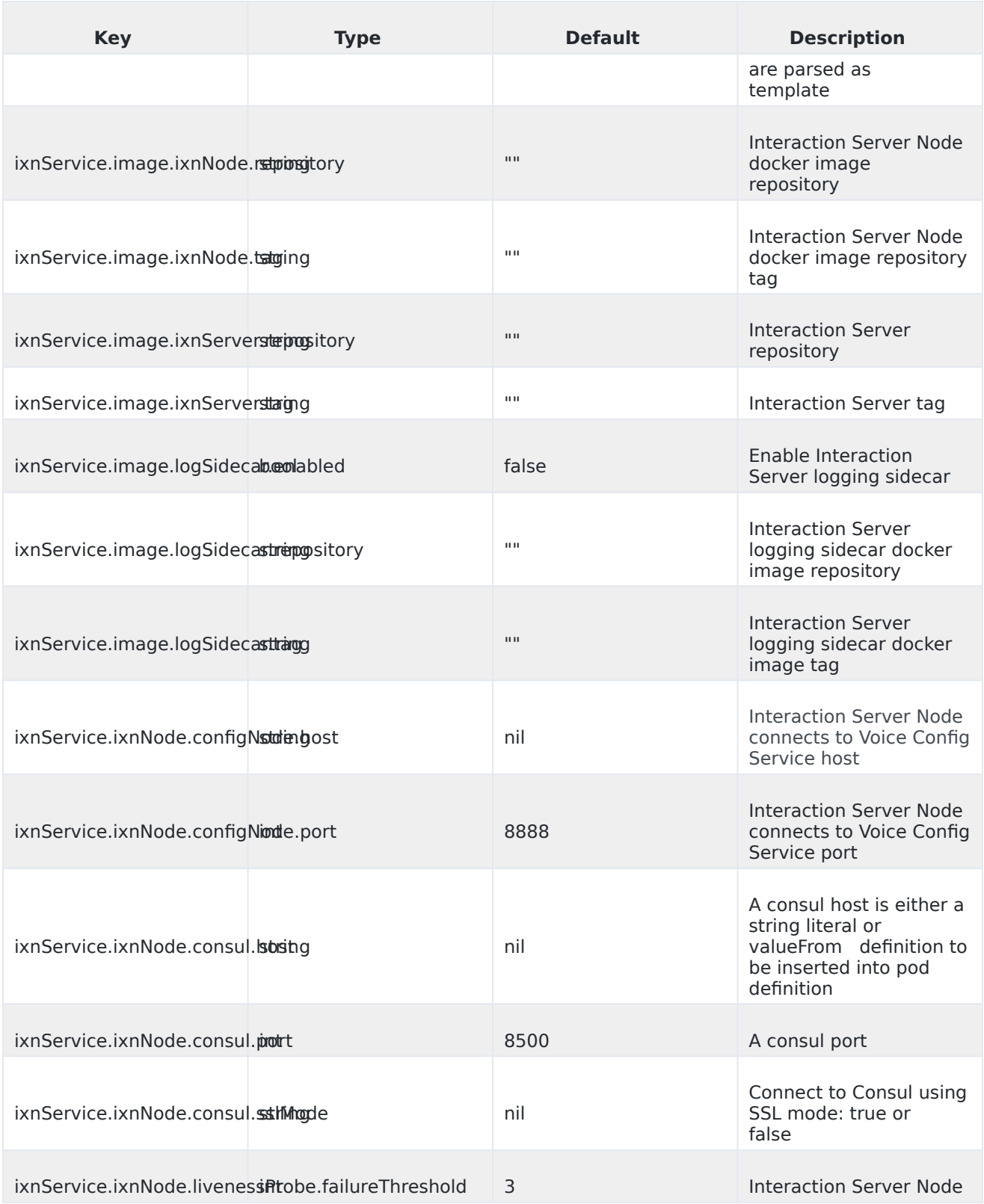

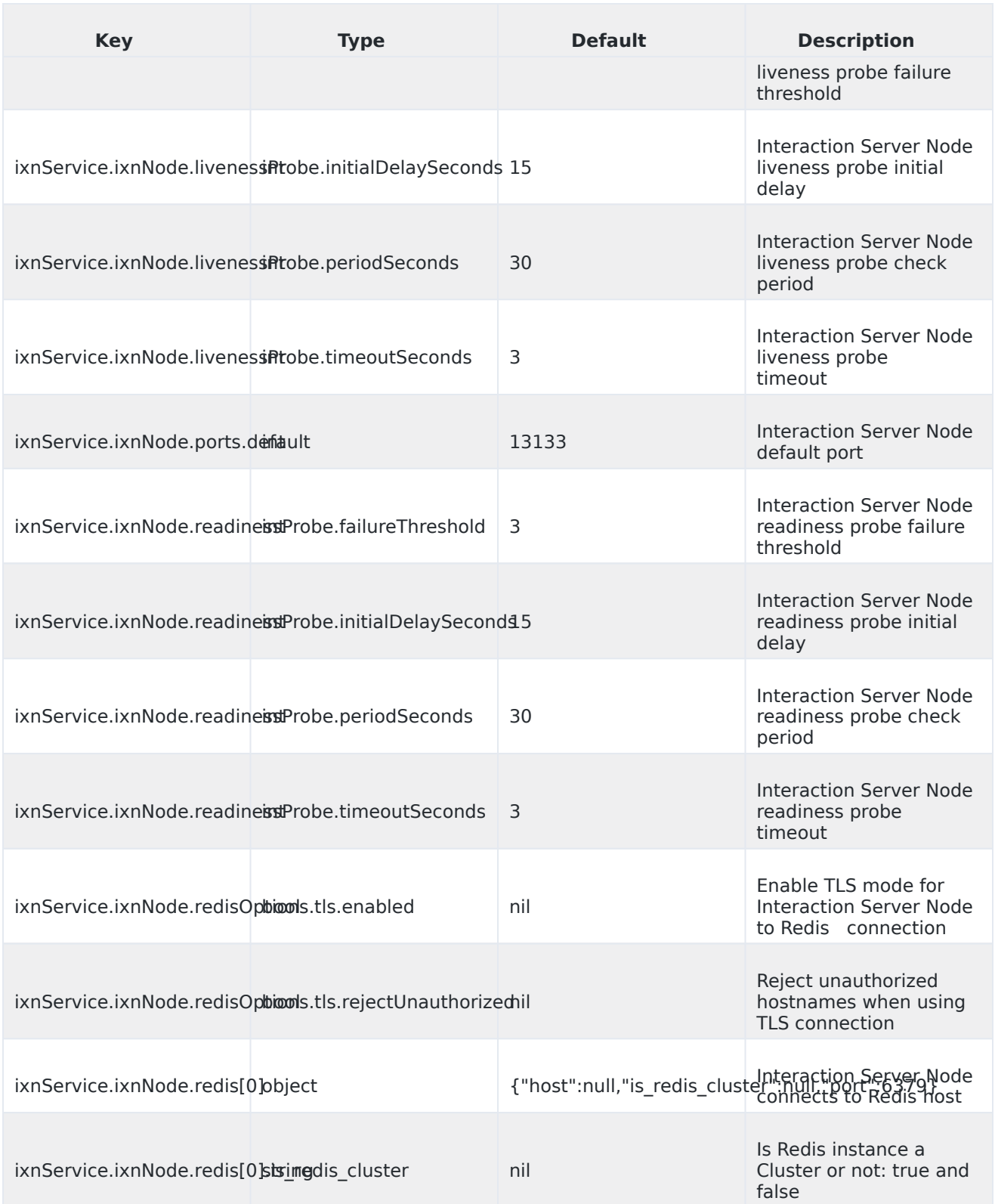

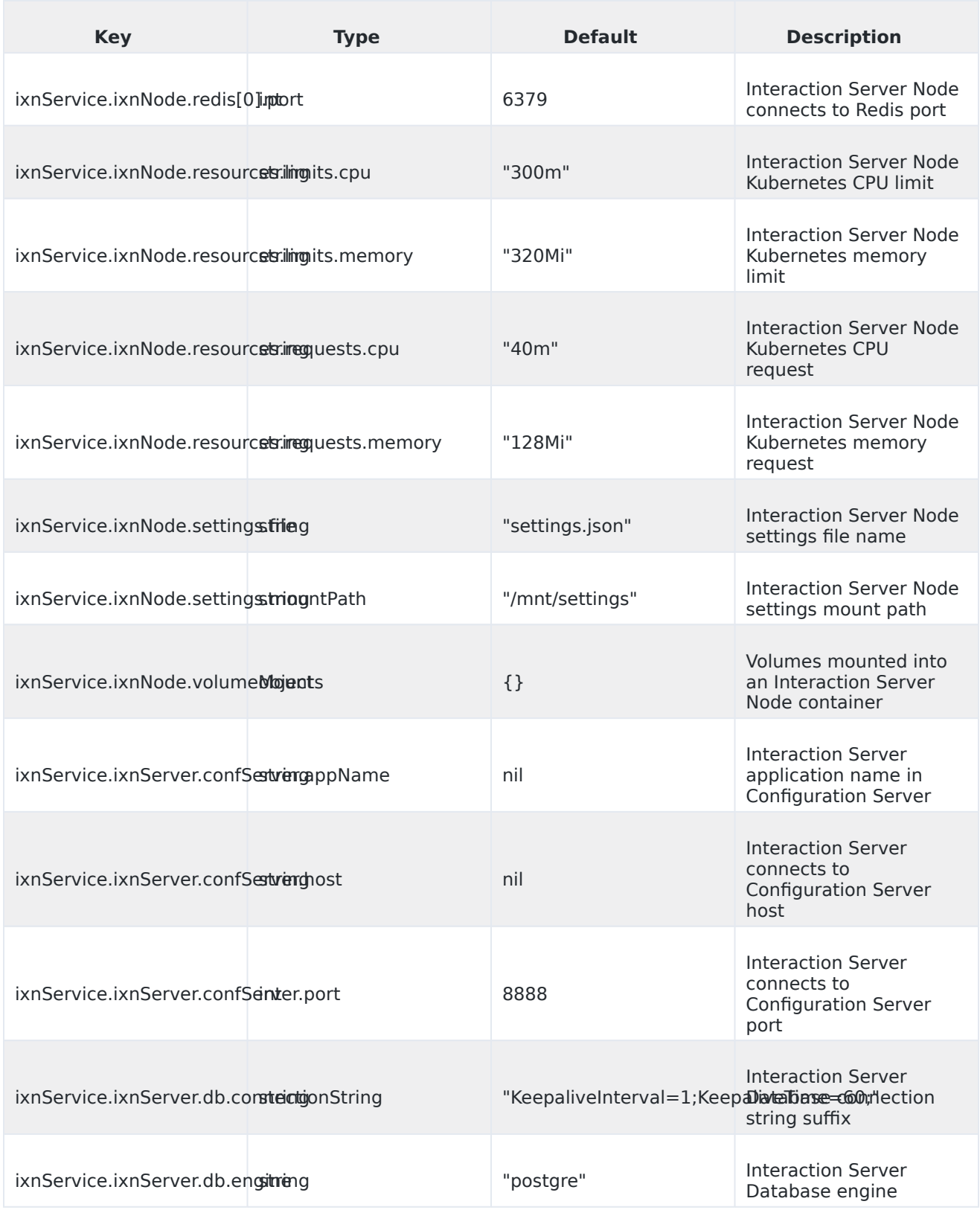

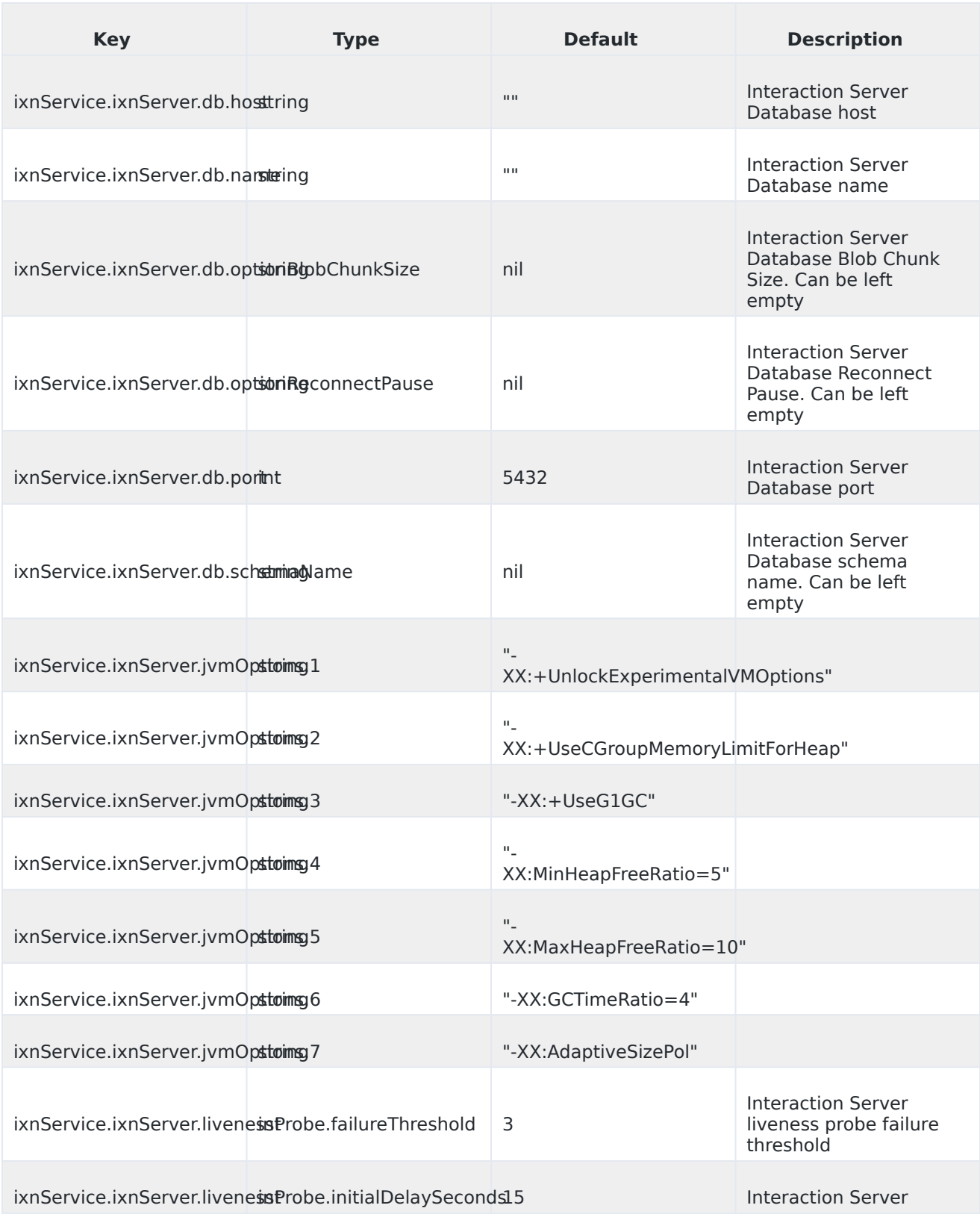

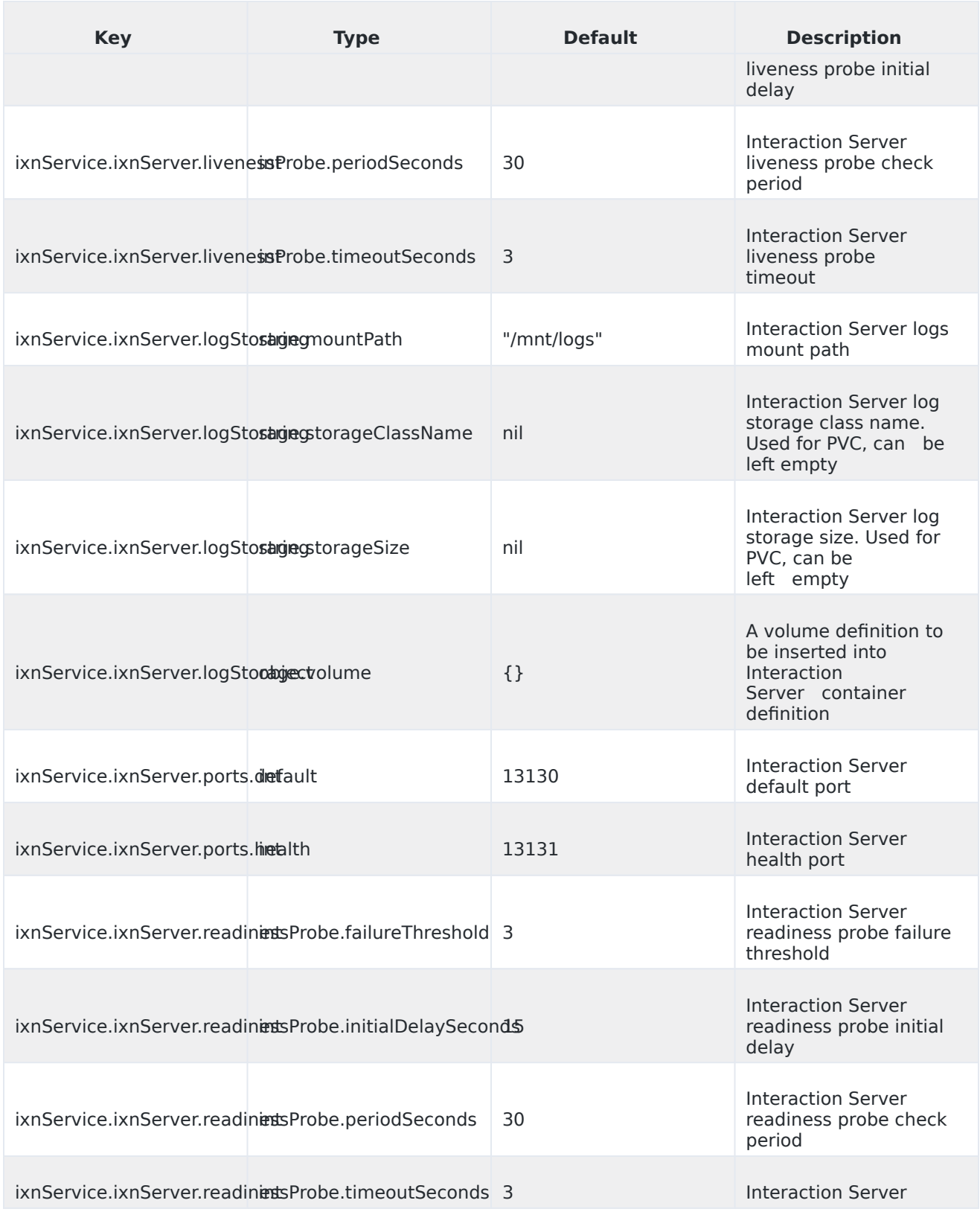

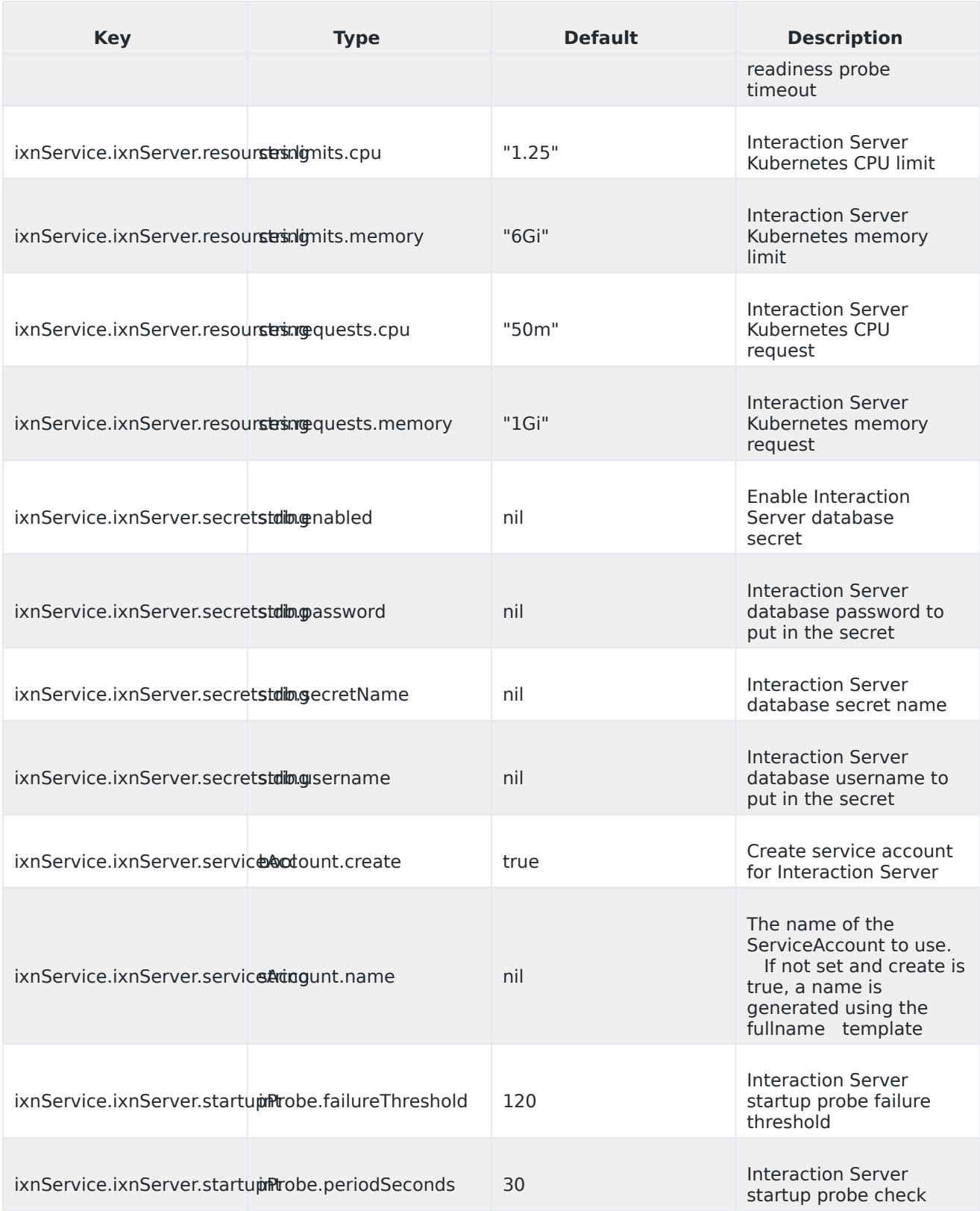

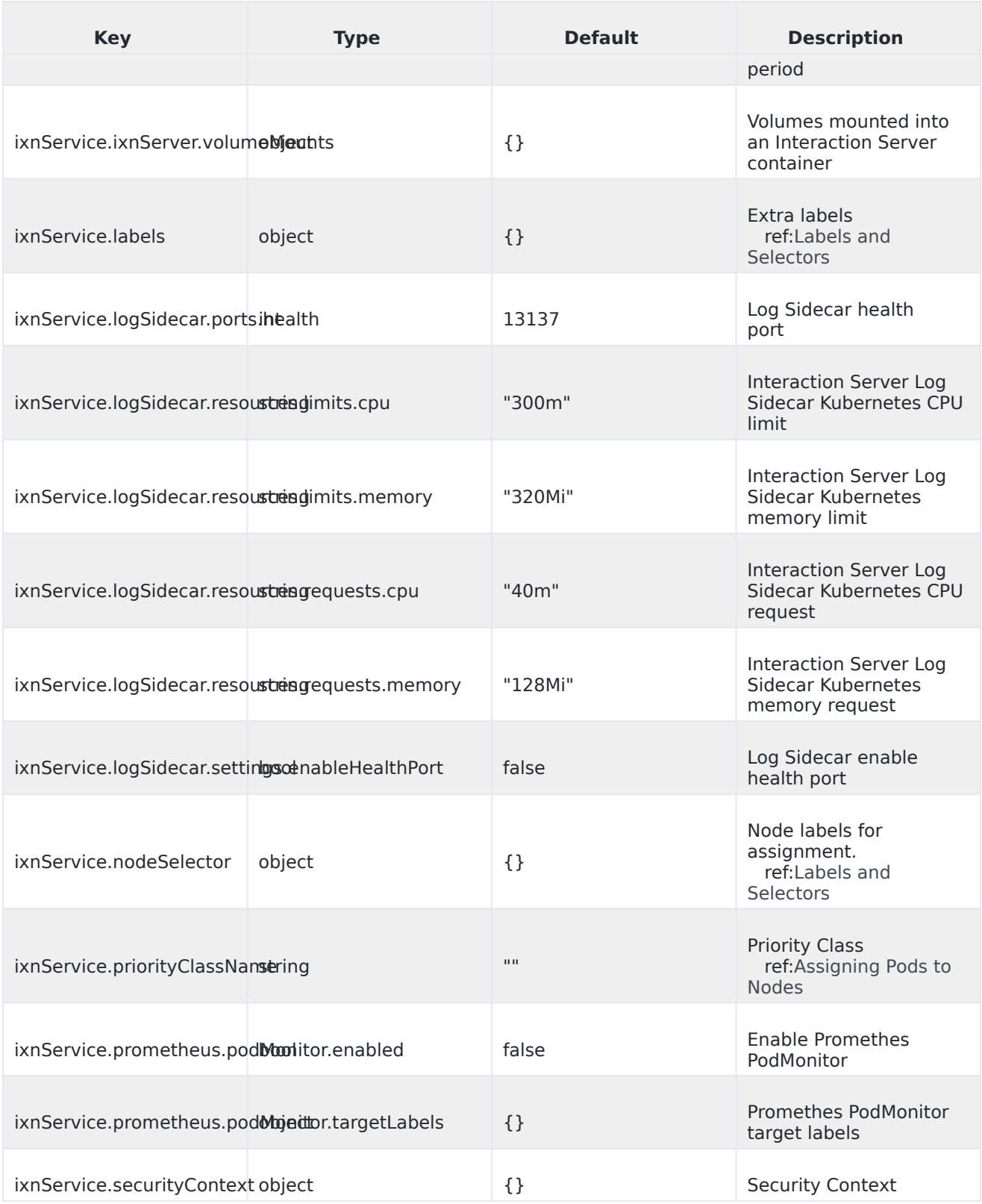

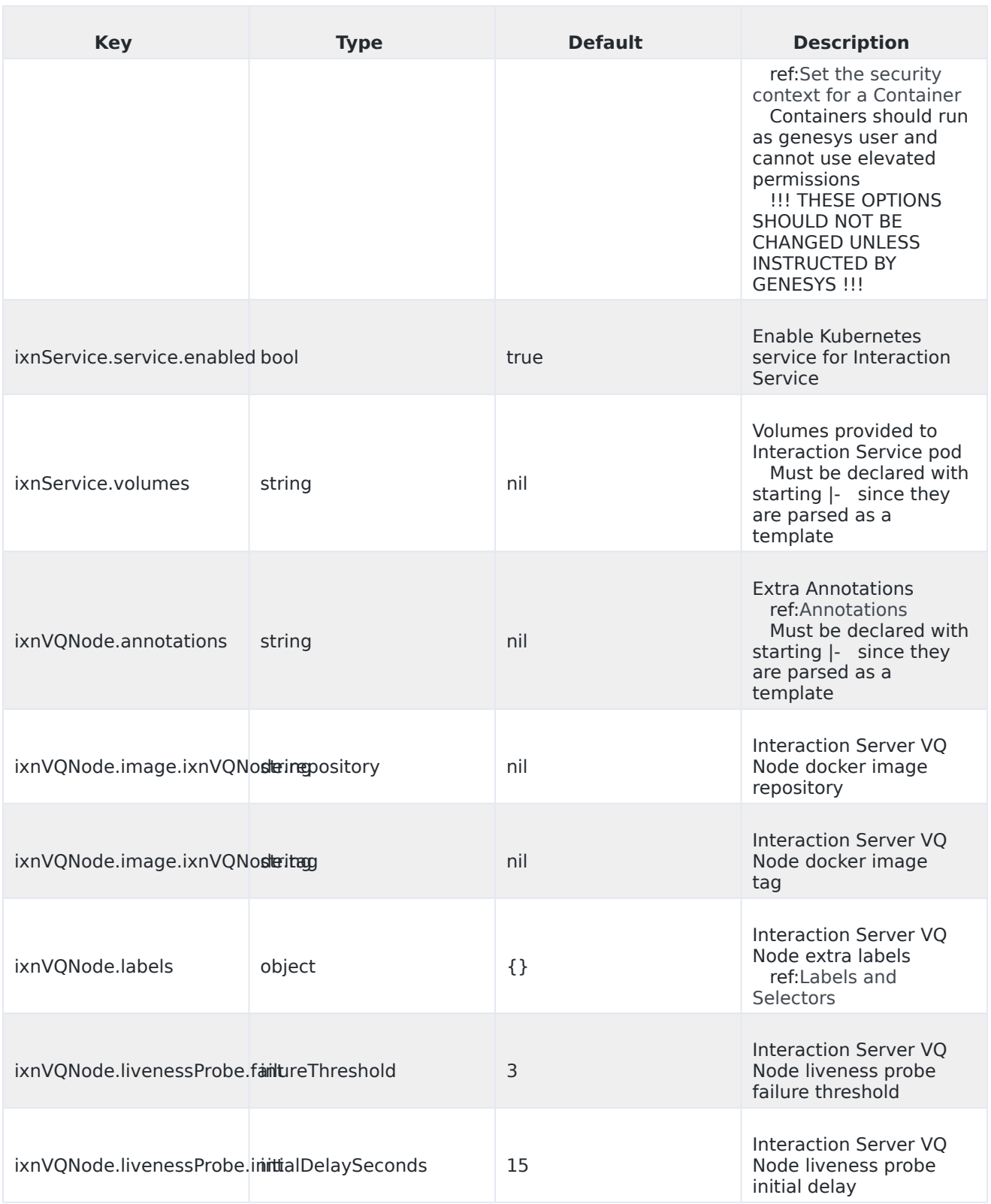

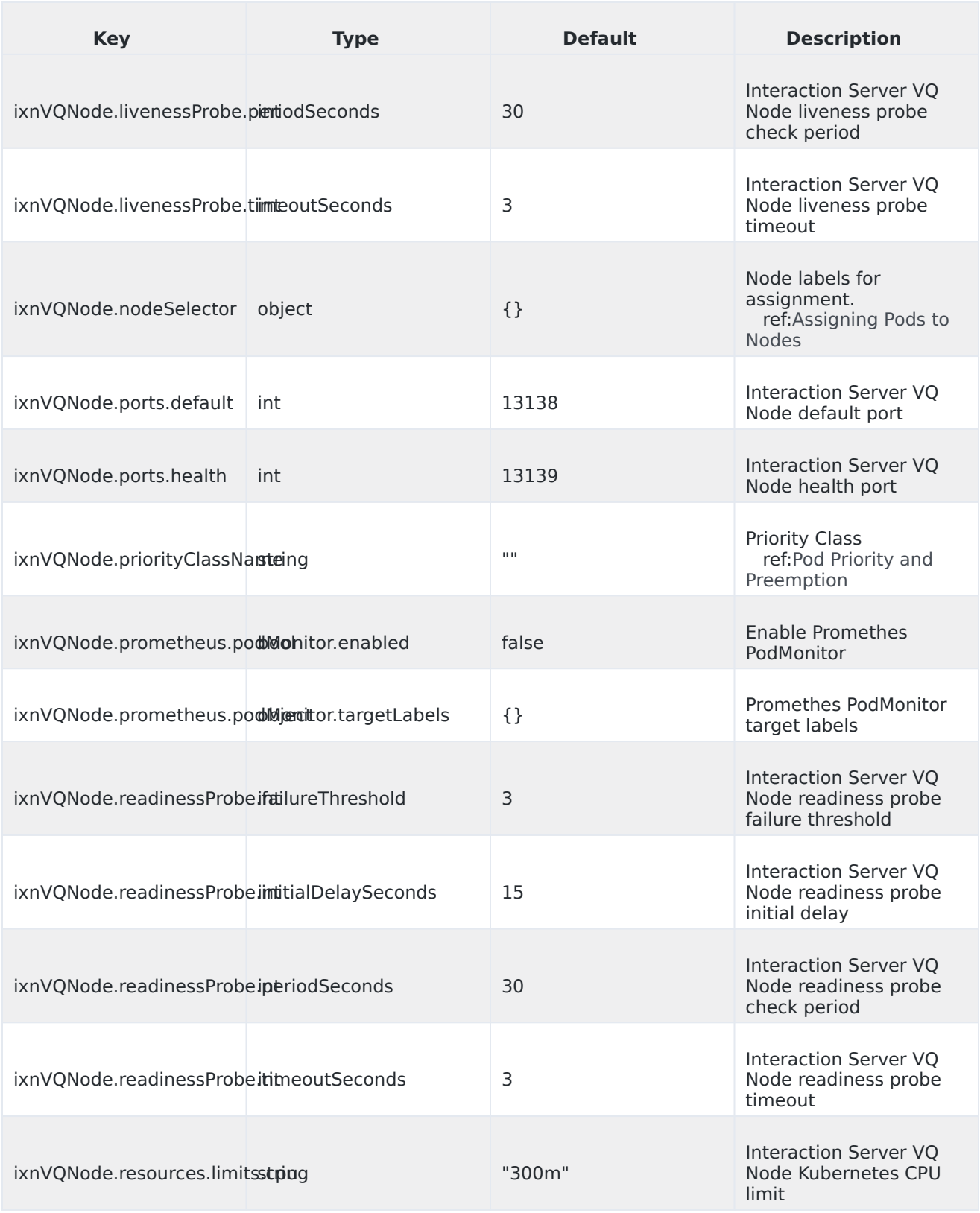

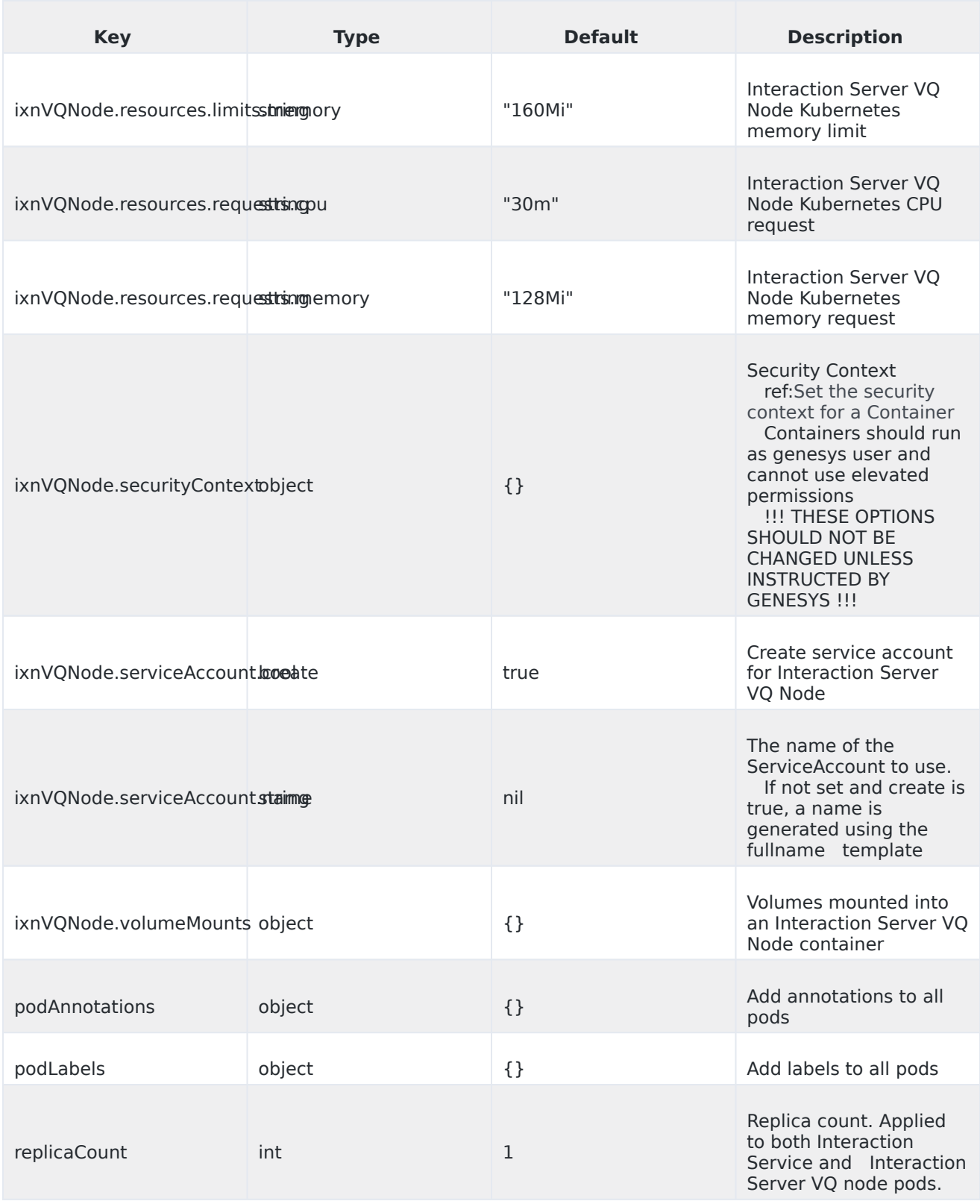

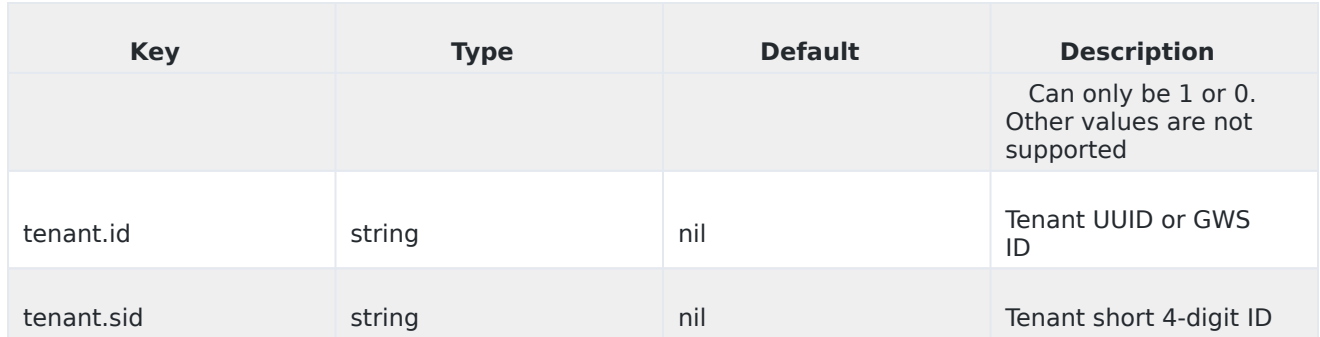

For information on Interaction Server options, refer to the Configuration Options Reference Manual.

## <span id="page-13-0"></span>Configuration Server settings

Ensure that IXN Server application in Configuration Server has correct health endpoint:

Applications - - Options - [health-service] soap-endpoint = http://localhost:9100/health

## <span id="page-13-1"></span>Security Context

The security context settings define the privilege and access control settings for pods and containers.

By default, the user and group IDs are set in the **values.yaml** file as 500:500:500, meaning the **genesys** user. For example:

securityContext: runAsNonRoot: true runAsUser: 500 runAsGroup: 500 fsGroup: 500